# **Set up Multiple Email Addresses**

How do I set up my Reliant email alongside other email addresses? This page provides tech help and links to detailed instructions.

Nearly all email programs and smartphones like iPhone and Android allow you to use several email addresses in the same inbox. This is helpful for Reliant missionaries using their @reliant.org email address for verified communication with Reliant, but wanting to also use a local church email and possibly also a personal email address.

I want to set up using...

- [Platforms](#page-0-0)
	- [iPhone or iPad \(iOS\)](#page-0-1)
	- $\circ$  [Android Phone](#page-0-2)
	- $O$  [Mac Mail](#page-0-3)
	- $^{\circ}$  [Google Mail on the Web \(personal Gmail account or church account\)](#page-1-0)
		- [Can I use a shared inbox in Gmail for the web?](#page-1-1)
	- <sup>O</sup> [Microsoft Outlook](#page-1-2)
	- [Advanced Manual Settings](#page-2-0)
- [Shared Inbox vs Forwarding and Other Options](#page-2-1)
	- $\circ$  [Shared Inbox RECOMMENDED](#page-2-2)
	- $\circ$  [Check each email address separately.](#page-2-3)
	- [Forward Email to a primary address.](#page-2-4)

These are instructions for common platforms. A quick Google search online will find instructions for additional cases and even video demonstrations.

# <span id="page-0-0"></span>Platforms

### <span id="page-0-1"></span>iPhone or iPad (iOS)

Add your Reliant.org account as a Google account.

- See [Add an email account on your iPhone, iPad, or iPod touch](https://support.apple.com/en-us/HT201320)
- See [Sign into Gmail using the Gmail app](https://support.google.com/mail/answer/8494?hl=en&visit_id=1-636264848164808447-2478500298&rd=1&co=GENIE.Platform%3DiOS&oco=1)

#### [blocked URL](https://lh5.googleusercontent.com/Ak80i0Dw7r3xWLyF2kyefuXnpJdabllXc479q4hjrhGDEeQMQn0pMMtQ0CZRNQUZaziHQxo09sCc7Qm48xuiH4ukn__T6t1KLoI0-hbM34UCXK04vr9fQd_9DHn6YhQdXkJiImkepg)

### <span id="page-0-2"></span>Android Phone

Varys depending on email program. See [Sign into Gmail using the Gmail app](https://support.google.com/mail/answer/8494?hl=en&visit_id=1-636264848164808447-2478500298&rd=1&co=GENIE.Platform%3DAndroid&oco=1)

### <span id="page-0-3"></span>Mac Mail

Add your Reliant.org account under Settings > Internet Accounts. Use the Google option.

See [Mail \(El Capitan\): Set up Mail with your email accounts](https://support.apple.com/kb/PH22275?viewlocale=en_US&locale=en_US)

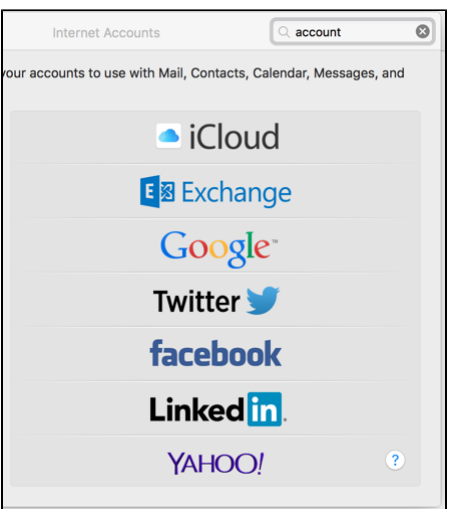

## <span id="page-1-0"></span>Google Mail on the Web (personal Gmail account or church account)

If you have a Google account through your church or a personal gmail account, the best option is their "Multiple Sign In"

This won't show your email in the same inbox, but allows you to switch between your @reliant.org and @gmail.com account with one click.

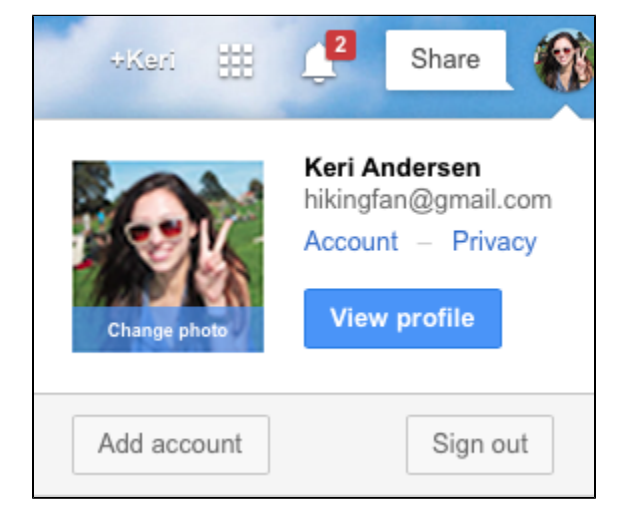

You'll use Add Account to connect your Reliant account.

See [Sign in to multiple accounts at once](https://support.google.com/mail/answer/1721977?hl=en&ref_topic=3394220)

For more see [Help for Setting Up Multiple Accounts in Gmail](https://support.google.com/mail/topic/3394220?hl=en&ref_topic=3394212)

#### <span id="page-1-1"></span>Can I use a shared inbox in Gmail for the web?

It's not the best solution on the web version of Gmail. Google recommends the Multiple Sign-In solution above. However, it can be done, and it works by configuring email forwarding and then configuring a "Send Mail As" solution. You will need the Advanced Manual Settings.

See specifically: [Send mail from a different address or alias](https://support.google.com/mail/answer/22370?hl=en&ref_topic=3394220)

## <span id="page-1-2"></span>Microsoft Outlook

Add your Reliant.org account as an IMAP account.

See [Outlook: Add or remove an e-mail account](https://support.office.com/en-us/article/Add-or-remove-an-e-mail-account-ff7c7735-6117-4b0d-aef6-8aa8a072f60f)

## <span id="page-2-0"></span>Advanced Manual Settings

Source: [Set up Gmail with Outlook, Apple Mail, or other mail clients](https://support.google.com/mail/troubleshooter/1668960?hl=en) For custom configurations, contact [helpdesk@reliant.org](mailto:support@reliant.org) Mail is provided by [Google for Nonprofits program](https://solomon.reliant.org/pages/viewpage.action?pageId=17072598). Google Apps Service is usually IMAP. [Configuration troubleshooter for IMAP](https://support.google.com/mail/troubleshooter/1668960?hl=en&ref_topic=3397500#ts=1665018) Incoming settings IMAP server: [imap.gmail.com](http://imap.gmail.com) Port: 993 Security type: SSL Outgoing settings SMTP server: [smtp.gmail.com](http://smtp.gmail.com) Port: 587 Security type: TLS

# <span id="page-2-1"></span>Shared Inbox vs Forwarding and Other Options

<span id="page-2-2"></span>Shared Inbox **RECOMMENDED** 

Configuring a unified / shared inbox is the best option for most cases.

This is easiest to configure on iPhone, Android, or a mail program like Outlook.

This allows you to send and receive at your [first.last@reliant.org](mailto:first.last@reliant.org) email address effortlessly, while also sending and receiving from other email accounts.

- Messages are also kept on the Reliant server, so messages you mark read or unread or delete will also sync with your phone.
- Even though they are displayed in the same inbox, messages are kept separate from your church or personal email. Hiding or removing one account will instantly hide or remove all messages from that account, allowing you to easily separate accounts if needed.

For Google email on the web, use the next solution.

<span id="page-2-3"></span>Check each email address separately.

Access your Reliant account anywhere at mail.reliant.org.

This works fine but may be less convenient if you need to check multiple accounts.

If you want to combine a @reliant.org account with another google account (Gmail or a Local church google account), this is the best solution because Google does let you [switch back and forth pretty easily](https://support.google.com/mail/answer/1721977?hl=en&ref_topic=3394220).

#### <span id="page-2-4"></span>Forward Email to a primary address.

This option can work but not preferred.

- It requires more steps and may not allow you to send mail (one way only). Sending from your @reliant.org address is important because it is a verified account for your [Electronic Signature](https://solomon.reliant.org/display/employman/Electronic+Signature).
- It combines your messages from all your accounts and does not allow you to separate them later.
- 1. [Set Forwarding](https://support.google.com/mail/answer/10957?hl=en)
- 2. [Set Send Mail As...](https://support.google.com/mail/answer/22370?hl=en)

You must complete an additional steps to configure Send Mail As... with your Reliant.org account. This does not work in all email programs. But because

this can be more technically tricky, and some servers may see this as spam, it's often easiest to use the Shared Inbox above. For more information, see Google's help article [Send mail from a different address or alias](https://support.google.com/mail/answer/22370?hl=en). We can't provide instructions for all email programs.